# **UNIVERSIDADE FEDERAL DE MATO GROSSO DO SUL**

**GEOVANI DE OLIVEIRA LIMA**

# **CONDOMINUS MANAGER: APLICATIVO DE GESTÃO DE INSUMOS DE ÁGUA, GÁS E ENERGIA ELÉTRICA EM EMPREENDIMENTOS**

**CAMPO GRANDE 2023**

# **GEOVANI DE OLIVEIRA LIMA**

# **CONDOMINUS MANAGER: APLICATIVO DE GESTÃO DE INSUMOS DE ÁGUA, GÁS E ENERGIA ELÉTRICA EM EMPREENDIMENTOS**

Monografia apresentada como requisito parcial de aprovação do Trabalho de Conclusão de Curso de Engenharia de Computação da Faculdade de Computação da Universidade Federal de Mato Grosso do Sul.

Orientador: Professora Dra. Ana Karina Dourado Salina de Oliveira

CAMPO GRANDE 2023

### **RESUMO**

No mundo atual, tem-se buscado acelerar os processos administrativos feitos manualmente. Deste modo, este trabalho propõe um aplicativo denominado *Condominus Manager*, cujo objetivo é auxiliar e automatizar as atividades de leitura e cálculo do rateio de insumos de água, gás e energia, entre os moradores de um condomínio imobiliário. Esta ferramenta disponibilizará para todos os moradores, ao fim do término das aferições de consumo por mês, o valor a ser pago individualmente, de cada insumo, por cada responsável da casa ou do apartamento e manterá o histórico de consumo dos condôminos e do empreendimento, facilitando a gestão por parte da administração do empreendimento imobiliário devido à centralização de todas as informações e diminuição de atividades necessárias para realizar a tarefa de rateio.

**Palavras-chave**: *Condominus Manager*, empreendimentos, rateio.

# **LISTA DE FIGURAS**

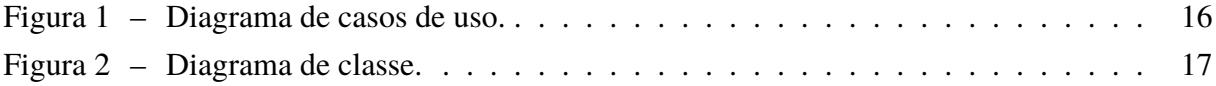

# **LISTA DE ABREVIATURAS E SIGLAS**

- AES *Advanced Encryption Standard*
- CBIC Câmara Brasileira da Indústria da Construção
- JSON *JavaScript Object Notation*
- MD5 *Message-Digest algorithm 5*
- MVVM *Model-View-ViewModel*
- UML *Unified Modeling Language*
- XAML *Extensible Application Markup Language*

# **SUMÁRIO**

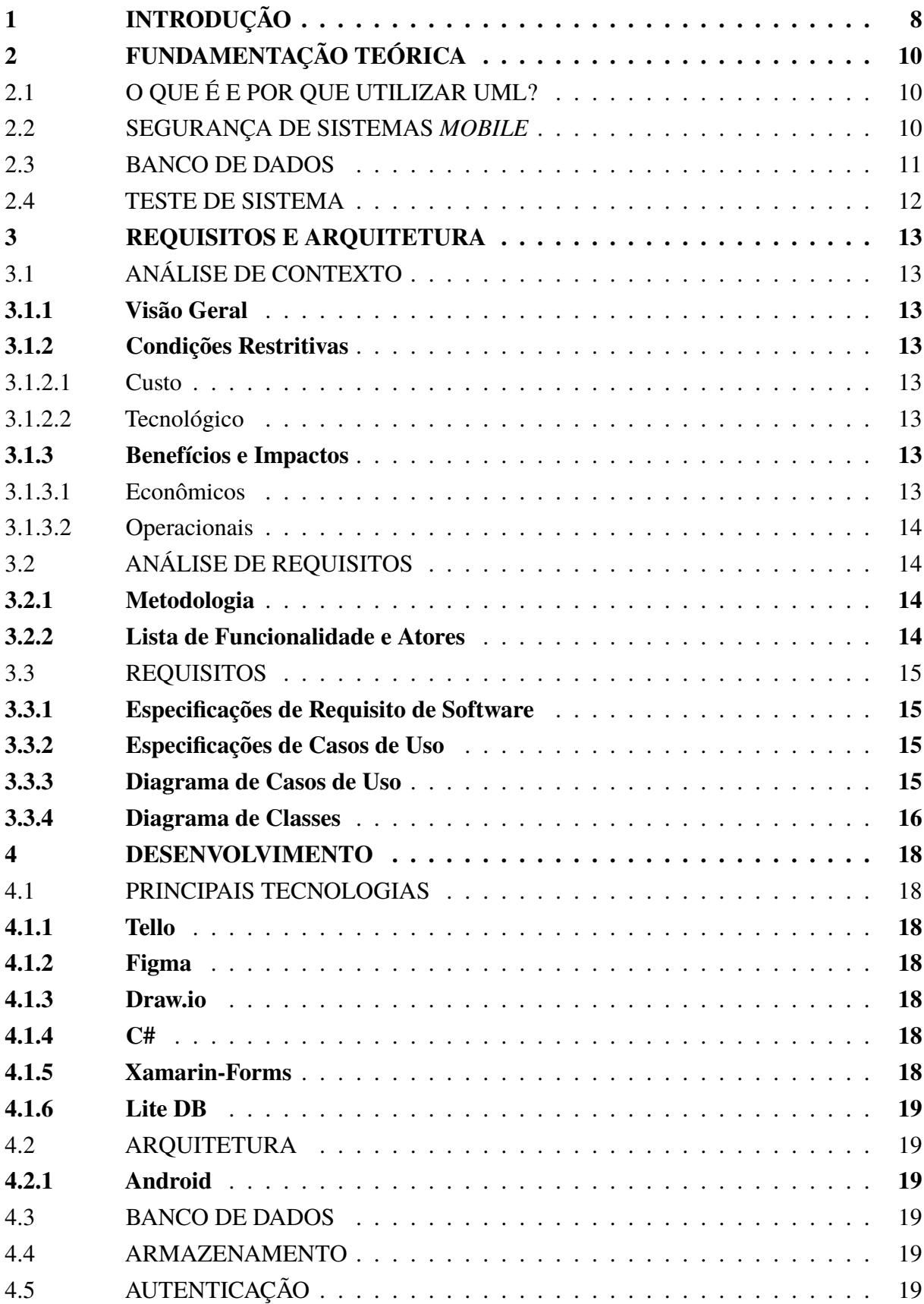

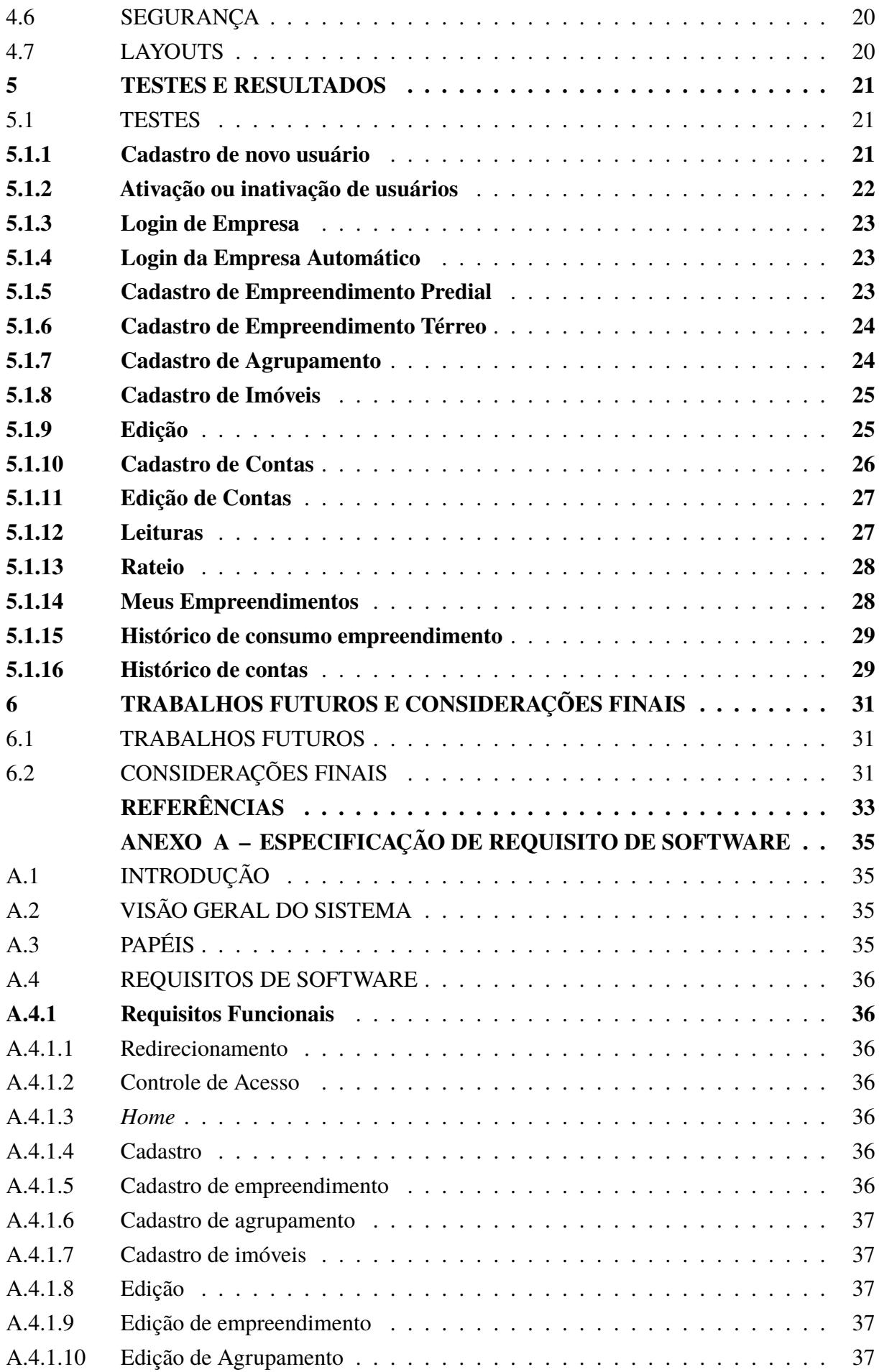

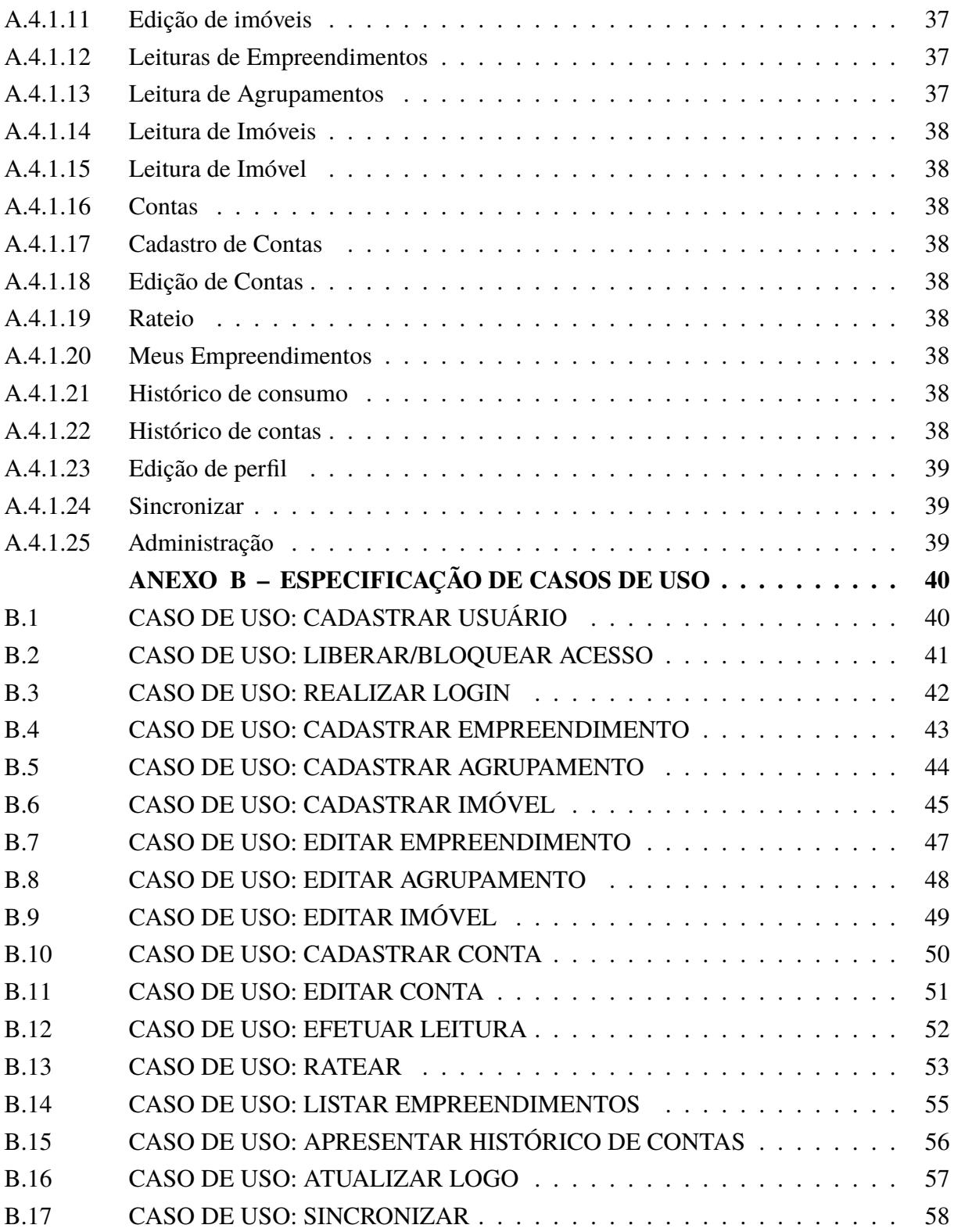

# <span id="page-8-0"></span>**1 INTRODUÇÃO**

O crescimento urbano do Brasil teve grande notoriedade ao longo dos meados século XX, quando grande parte da população passou a sair do campo e ir em direção às cidades, tal processo é conhecido como êxodo rural e teve como grande predecessor a industrialização avançada do país neste mesmo período. De modo, que por volta de 1970, o país foi considerado oficialmente como um país urbanizado. [\(Mundo Educação, 2023\)](#page-34-0)

Desde então, esse crescimento urbano não tem cessado, e ano após ano é possível ver tal crescimento ao olhar para o setor de construção civil, onde segundo o relatório lançado no segundo semestre de 2022 pela CBIC, Câmara Brasileira da Indústria da Construção, o setor teve um crescimento de 17,7% no último biênio (2020/2021). [\(Câmara Brasileira da Indústria da](#page-33-1) [Construção, 2022\)](#page-33-1)

Acompanhando tais crescimentos, surgiram os prédios e condomínios fechados, gerando para seus gestores a tarefa cada vez mais complexa de realizar o gerenciamento eficiente e rateio das despesas entre seus utilizadores. Neste contexto, a criação de ferramentas de gerenciamento e rateio de insumos se sobressai como uma solução moderna e prática para administradoras, síndicos e moradores. Tais ferramentas visam simplificar tais tarefas, evitar erros humanos e, deste modo, tornar o processo mais transparente e justo, além de promover a automação e diminuição da carga de trabalho administrativo, possibilitando, assim, que os mesmos foquem em assuntos e tarefas mais relevantes tendo como exemplos as aplicações *Zapia*[\(EOS Systems, 2023\)](#page-33-2) e Group Condomínios [\(Group Software, 2023\)](#page-33-3).

O *Condominus Manager* foi idealizado após o desenvolvimento de um aplicativo no mesmo segmento realizado para a aplicação *Zapia*. O aplicativo tinha por foco, realizar as leituras dos imóveis, utilizando equipamento de rádio acoplado aos medidores e um comunicador (RFMASTER) pareado a aplicação, entretanto, este comunicador, possuí uma licença privada de utilização, o que levou ao fim da ramificação do projeto. Após este declino, foi observado uma lacuna, a qual uma fração do segmento de empreendimentos imobiliários, não eram vistos como potenciais clientes para o escopo do projeto. Neste dado segmento imobiliário, realizar a implantação de sistemas de leituras mais modernos, como o tratado pelo *Zapia*, que utiliza IOT e outros que utilizam equipamentos de rádio em suas aferições, se tornam ferramentas inviáveis devidos fatores internos do empreendimento, como tamanho, disponibilidade financeira para investimentos, entre vários outros pontos.

Dito isto, o *Condominus Manager* visa ser uma ferramenta de gerenciamento de insumos, com foco em pequenos e médios empreendimentos, onde os responsáveis administrativos, possam realizar leituras, rateios e impressão de contas dos imóveis por eles geridos, assim como consultar históricos de consumos e de contas, centralizados deste modo, todas informações em uma aplicação.

Para todo, a aplicação foi planejada para ser continuamente melhorada, em vista de, possuir limitações quanto as plataformas de destino, que inicialmente será apenas android, e quantidade de usuários manipulando dados simultaneamente devido à integridade de dados. Neste planejamento, o objetivo ao fim é alcançar uma aplicação de alta performance, baixo custo operacional, fácil implantação e que auxilie na diminuição da carga de trabalho administrativo e minimize eventuais erros humanos que possa ocorrer durante todo o processo.

# <span id="page-10-0"></span>**2 FUNDAMENTAÇÃO TEÓRICA**

O presente documento aborda conceitos fundamentais relacionados ao processo de desenvolvimento da aplicação *mobile*. Sendo eles, UML, segurança de sistemas *mobile*, banco de dados e teste de sistema.

# <span id="page-10-1"></span>2.1 O QUE É E POR QUE UTILIZAR UML?

UML é uma linguagem de modelagem visual amplamente utilizada no desenvolvimento de software para projetar e documentar sistemas complexos. Ele utiliza notações gráficas que podem representar de forma precisa e clara um sistema.[\(GUEDES, 2011\)](#page-33-4)

Para desenvolvimento de aplicativos, a UML, ajuda de maneira importante visualizar e descrever a estrutura, os pré-requisitos do sistema, comportamento e interações entre os componentes. Um diagrama UML representa graficamente várias características de uma plataforma. Os principais tipos de diagramas relevantes para o processo de desenvolvimento são:

- Diagramas de caso de uso: Esses diagramas descrevem as interações entre atores, utilizadores, e o sistema em questão. Ele define as principais funções do sistema e mostram como o usuário interage com ele.
- Diagramas de classes: Esses diagramas representam a estrutura fixa de um sistema, mostrando as classes, métodos e relacionamentos entre essas classes. Eles ajudam a identificar as principais entidades no aplicativo e a conexão entre elas.
- Diagramas de atividades: Esses diagramas descrevem o fluxo de atividades e a lógica de negócios do sistema. Revela etapas sequenciais, decisões e semelhanças relacionadas a um processo específico.

O uso adequado de UML ao desenvolver aplicativos ajuda a entender melhor os requisitos e facilitar a comunicação entre as equipes de desenvolvimento e partes interessadas, além de permitir um design mais robusto e eficiente.

#### <span id="page-10-2"></span>2.2 SEGURANÇA DE SISTEMAS *MOBILE*

Em um ambiente onde os aplicativos são amplamente utilizados para realizar transações com informações confidenciais, a segurança dos sistemas móveis é fundamental. As vulnerabilidades de segurança encontradas em dispositivos móveis, como smartphones e tablets, tornam esses sistemas atraentes para ataques. Portanto, medidas de segurança apropriadas devem ser tomadas para garantir a proteção de dados e a integridade do aplicativo.[\(ELENKOV, 2015\)](#page-33-5) As principais preocupações de segurança para sistemas móveis incluem:

- Autenticação do usuário: o processo de autenticação deve garantir que apenas usuários autorizados acessem o aplicativo. É importante usar métodos de segurança, como senhas fortes, autenticação de dois fatores e biometria para impedir o acesso não autorizado.
- Proteção de dados: Os dados armazenados no aplicativo (como informações do projeto, da empresa e do apartamento) devem ser protegidos contra acesso não autorizado. A criptografia de dados durante o armazenamento e a transmissão, bem como a implementação de medidas de segurança apropriadas em servidores e dispositivos de armazenamento, é fundamental para evitar o vazamento de informações confidenciais.
- Prevenção de ataques: os sistemas móveis são vulneráveis a vários tipos de ataques, incluindo injeção de código, falsificação e ataques de força bruta. É importante implementar técnicas de segurança, como validação de entrada, filtragem de dados, criptografia de comunicação e monitoramento de atividades suspeitas para prevenir e detectar possíveis ataques.
- Gerenciar permissões: os aplicativos móveis exigem que os usuários concedam permissões para acessar os recursos do dispositivo, como câmera, microfone e localização. É fundamental que os aplicativos solicitem apenas as permissões necessárias e que, os usuários controlem os recursos que acessam. Isso evita qualquer possível abuso e garante a privacidade do usuário.

Além dessas preocupações, é recomendável seguir as práticas recomendadas de segurança, tais como atualizar aplicativos e sistemas operacionais, realizar verificações de segurança regularmente, adotar práticas recomendadas de criptografia forte e implementar medidas de segurança em camadas.

Ao desenvolver um aplicativo, é essencial considerar a segurança desde o início do processo de desenvolvimento e garantir a aplicação das melhores práticas de segurança ao longo do projeto.

### <span id="page-11-0"></span>2.3 BANCO DE DADOS

Bancos de dados desempenham uma importância fundamental para armazenamento, gerenciamento eficiente e recuperação de dados em sistemas a curto e longo prazo. Eles fornecem uma estrutura organizada para acessar e armazenar informações. [\(DATE, 1984\)](#page-33-6)

Existem vários tipos de bancos que podem ser utilizados para desenvolvimento de aplicativos móveis, incluindo banco de dados relacionas e não relacionais.

Os relacionais seguem um padrão predefinido baseados em tabelas, com link entre elas. São adequados para cada sistema, com estruturas bem definidas, a qual as relações entre os dados são consistentes e precisos.

Enquanto o NoSQL, como *Firebase* e MongoDB, são escaláveis e flexíveis. Eles permitem gravar dados sem estruturas predefinidas ou semiestruturados, sem definição de tabelas fixa. Isso permite que o sistema seja flexível e de grande escalabilidade, com estruturas mais dinâmicas.

No âmbito de uma aplicação de gerenciamento de insumos, é importante avaliar a escolha, em virtude da influência direta em desempenho em consultas e manipulação de dados. Além disso, é importante também, utilizar banco de dados locais, que possibilita a aplicação evitar dependência de conexão constante com a rede. No entanto, é importante garantir a sincronização adequada, a fim de manter a consistência das informações.

Outros pontos importantes incluem o controle de acesso aos dados para garantia de integridade e segurança de dados, a otimização de consultas para melhoria de desempenho de leitura e planejamento de backups e recuperação de dados a fim de evitar perdas de informações.

#### <span id="page-12-0"></span>2.4 TESTE DE SISTEMA

É destinado a levantamento de avaliações do sistema condicionado a vários tipos cenários e condições de uso, a fim de realizar a aprovação dos requisitos de software preestabelecidos, detectar gargalos, possíveis otimizações a serem realizadas e detectar se o sistema suportará a carga de trabalho a qual será imposto. Além da necessidade de impor métricas de desempenho e critérios adequados para avaliar o sucesso dos testes. E por fim aplicar tais práticas em métodos de desenvolvimento contínuo, a fim de sempre manter os requisitos válidos.[\(BONDI, 2014\)](#page-33-7)

Existem diferentes tipos de testes que podem ser aplicados no contexto de um aplicativo mobile. Entre eles, há o teste de desempenho, cujo objetivo é avaliar o desempenho do sistema em diferentes cenários, como diferentes conexões de rede, teste de recurso de dispositivos e carga de usuários. Neste ambiente, este teste validará a capacidade da aplicação realizar operações complexas e lidar com um volume grande de dados.

Outro teste é o de integração, ele se baseia em verificar se diferentes componentes do sistema funcionam corretamente quando casados, a fim de garantir interações consistentes entre diversos módulos, funcionalidades e fluxo conciso de informações.

Outro meio de validação seria o de aceitação, onde a aplicação é avaliada com intuito de garantir que a mesma atende todos os requisitos definidos. Este teste envolve expor o sistema a simulação de cenários reais de uso, onde é testado usabilidade, desempenho e funcionalidades.

A automação destes processos podem ser explorados para garantir a execução repetida e rápida dos testes, permitindo identificar eficientemente possíveis problemas em todo processo de concepção, manutenção e melhorias do sistema.

### <span id="page-13-0"></span>**3 REQUISITOS E ARQUITETURA**

# <span id="page-13-1"></span>3.1 ANÁLISE DE CONTEXTO

Com o crescente número de empreendimentos devido à expansão populacional, há o crescimento na quantidade de imóveis para realizar o gerenciamento de insumos para as empresas gestoras, que por sua vez realizam processo manualmente ou por meio de planilhas, podendo, desta forma, gerar o acúmulo de documentos, controles equivocados e perda de histórico de consumos. A fim de suprir tais déficits, é necessária uma ferramenta que faça esse controle de forma mais fácil e segura.

#### <span id="page-13-2"></span>**3.1.1 Visão Geral**

O *Condominus Manager* é um aplicativo *mobile* cuja finalidade é auxiliar a automação de processos, que hoje são realizados manualmente por condomínios. O aplicativo permitirá a uma empresa cadastrar todos seus empreendimentos e selecionar seus respectivos insumos, cadastrar agrupamento e imóveis, cadastrar todas as contas emitidas para seus insumos, realizar a leitura de cada imóvel, ratear contas, emitir demonstrativos de contas individuais para cada imóvel e exibir histórico de consumo de seus empreendimentos.

#### <span id="page-13-3"></span>**3.1.2 Condições Restritivas**

#### <span id="page-13-4"></span>3.1.2.1 Custo

Inicialmente a aplicação terá baixo custo financeiro, devido à utilização de cotas gratuitas do *Firebase*, porém, como a aplicação é escalonável para qualquer empresa, o aumento da quantidade de clientes, pode acarretar geração de custos operacionais.

#### <span id="page-13-5"></span>3.1.2.2 Tecnológico

Requer que o usuário tenha um aparelho android (versão mínima 5.0) e conectividade a internet para algumas interações.

#### <span id="page-13-7"></span><span id="page-13-6"></span>**3.1.3 Benefícios e Impactos**

#### 3.1.3.1 Econômicos

A implantação da aplicação terá retorno do capital investido, devido à redução de mão de obra necessária para realizar as atividades de rateio.

### <span id="page-14-0"></span>3.1.3.2 Operacionais

O benefício da implantação será que nenhuma atividade deverá ser mudada para que se adéque a rotina já existente, pois os usuários continuarão realizando o processo de leitura dos medidores de insumos. Ao final da leitura, já terá disponível todos os valores que cada imóvel terá que pagar ao condomínio. Existirá a possibilidade de terceirização do processo de leitura, onde o leiturista terá acesso apenas as telas referentes a leitura, com proteção de uma senha, podendo ela diferir da utilizada para login da empresa.

# <span id="page-14-1"></span>3.2 ANÁLISE DE REQUISITOS

### <span id="page-14-2"></span>**3.2.1 Metodologia**

Foi realizado o levantamento de todos os requisitos, em seguida foi criado o protótipo, realizado o desenvolvimento de todos os módulos com base na prototipação e feita as correções de requisitos do sistema, com base na necessidade de desenvolvimento.

# <span id="page-14-3"></span>**3.2.2 Lista de Funcionalidade e Atores**

Esta aplicação funcionará com ênfase em três atores, o administrador do sistema, o usuário da empresa e o usuário leiturista.

O sistema terá as seguintes funcionalidades de usuário empresa:

- Realizar cadastro;
- Associar logo da empresa ao cadastro;
- Criar senhas distintas para acesso da empresa e dos leituristas;
- Cadastrar todos os empreendimentos sem restrição de quantidade;
- Cadastrar todos os agrupamentos de empreendimentos já cadastrados;
- Cadastrar todos os imóveis do empreendimento com informações do responsável e leituras iniciais dos medidores;
- Cadastrar as contas dos insumos de cada empreendimento com informação de data, consumo e custo;
- Realizar as leituras dos imóveis de contas cadastradas para cada empreendimento;
- Realizar o rateio de contas com leituras já finalizadas;
- Consultar as listas de empreendimentos cadastrados;
- Consultar o histórico dos últimos 6 meses de consumo de contas cadastradas;
- Consultar os valores de rateio dos imóveis com informações de valor individual de consumo e custo, valor de consumo de rateio, custo do rateio e valor total;
- Gerar demonstrativo de conta para cada imóvel no formato PDF, constando informações do responsável, do imóvel, data de rateio, valor da leitura, ano/mês de referência, e demais informações que consta no item anterior;
- Realizar a edição de informações de empreendimento;
- Realizar a edição de informações de agrupamento;
- Realizar a edição de informações de imóvel;
- Realizar a edição de informações de contas cadastradas;

O sistema terá as seguintes funcionalidades de usuário leiturista:

• Realizar as leituras dos imóveis de contas cadastradas pelo usuário empresa;

O sistema terá as seguintes funcionalidades de usuário administrador:

- Visualizar todas as empresas cadastradas no aplicativo;
- Ativar as empresas cadastradas;
- Desativar as empresas cadastradas;

# <span id="page-15-0"></span>3.3 REQUISITOS

#### <span id="page-15-1"></span>**3.3.1 Especificações de Requisito de Software**

A especificação de requisitos se encontra no Anexo [A.](#page-35-0)

#### <span id="page-15-2"></span>**3.3.2 Especificações de Casos de Uso**

A especificação de caso de uso se encontra no Anexo [B.](#page-40-0)

#### <span id="page-15-3"></span>**3.3.3 Diagrama de Casos de Uso**

Após especificado os casos de uso conforme [3.3.2,](#page-15-2) foi esboçado o diagrama de casos de uso presente na figura [1,](#page-16-0) segundo as definições descritas em [2.1.](#page-10-1) O mesmo teve por finalidade a simplificação dos itens apontados na subseção [3.3.2,](#page-15-2) e apresentar de maneira visual seus relacionamentos entre si e entre seus atores.

<span id="page-16-0"></span>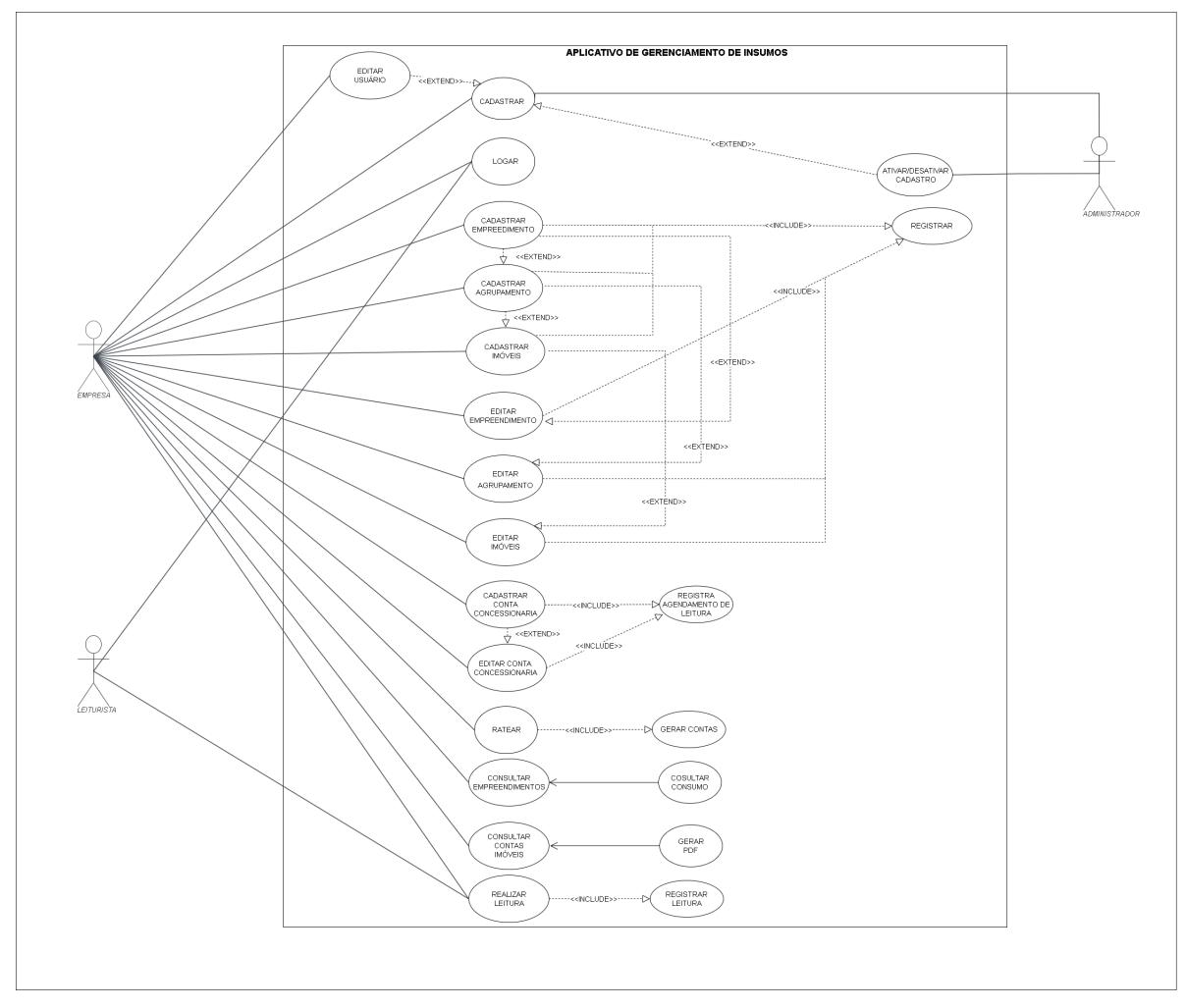

Figura 1 – Diagrama de casos de uso.

# <span id="page-16-1"></span>**3.3.4 Diagrama de Classes**

Com base nos requisitos descritos em [3.3.1](#page-15-1) e [3.3.2,](#page-15-2) foi realizado a construção do diagrama de classes conforme a figura [2,](#page-17-0) seguindo os conceitos apresentados na seção [2.1.](#page-10-1) A confecção deste diagrama teve por objetivo expressar uma visão geral da arquitetura do sistema e facilitar a compreensão de como as classes colaboram entre si para o funcionamento do aplicativo. Vale destacar as principais classes da ferramenta, como empresa, empreendimento, agrupamento e imóveis.

<span id="page-17-0"></span>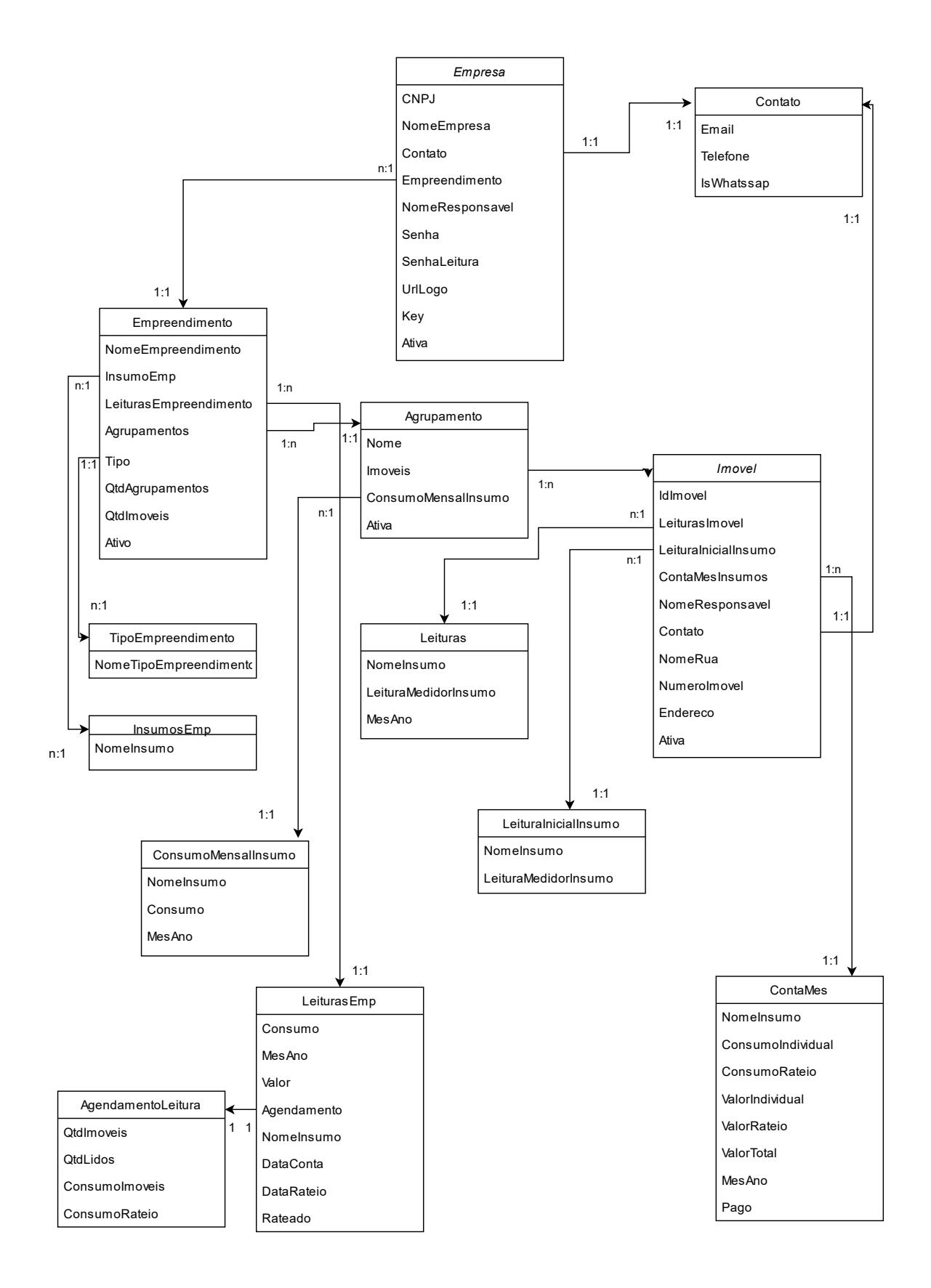

Figura 2 – Diagrama de classe.

#### <span id="page-18-0"></span>**4 DESENVOLVIMENTO**

#### <span id="page-18-1"></span>4.1 PRINCIPAIS TECNOLOGIAS

#### <span id="page-18-2"></span>**4.1.1 Tello**

O trello é uma ferramenta kanban cuja finalidade é poder realizar o planejamento e gerenciamento de processos e atividades. O *Condominus Manager* utilizou a ferramenta para gerenciar todas as atividades a serem realizadas e as sequências a serem seguidas com base nas metodologias ágeis do scrum.[\(Atlassian, 2023\)](#page-33-8)

O Kanban é um sistema visual voltado para gestão de atividades, onde conduz cada tarefa por um fluxo pré-definido até sua conclusão. Já a metodologia Scrum é framework de auto-organização de tarefas a fim de chegar um dado objetivo. Ela descreve um conjunto de reuniões, funções e ferramentas para entrega ágil do projeto. [\(Totvs, 2022\)](#page-34-1) [\(Amazon, 2023\)](#page-33-9)

#### <span id="page-18-3"></span>**4.1.2 Figma**

O Figma é um software gratuito e colaborativo para construção de *design* de interfaces e protótipos. O *Condominus Manager* utilizou a plataforma a fim de criar seu protótipo.[\(Figma,](#page-33-10) [2023\)](#page-33-10)

#### <span id="page-18-4"></span>**4.1.3 Draw.io**

O Draw.io é um software gratuito para criação de diagramas e fluxos. O *Condominus Manager* utilizou a plataforma para criar seu diagrama de classes.[\(JGraph, 2023\)](#page-33-11)

# <span id="page-18-5"></span>**4.1.4 C#**

C# é uma linguagem de programação orientada a objetos e orientada a componentes, fortemente tipada, criada pela Microsoft. Essa linguagem possui vários recursos que permitem criar aplicativos seguros, robustos e duráveis, como: coleta de lixo, tipos anuláveis, tratamento de exceções, expressões *Lambda* e suporte a operações assíncronas.[\(Microsoft, 2023c\)](#page-34-2)

#### <span id="page-18-6"></span>**4.1.5 Xamarin-Forms**

Para realizar o desenvolvimento, foi utilizado a estrutura de interface de usuário xamarinforms, oficial da Microsoft para desenvolvimento no Visual Studio. Tal interface permite que o desenvolvedor crie aplicações multiplataformas utilizando uma única base compartilhada. Todos os códigos fontes foram escritos na linguagem c# e os arquivos de layout foram escritos nos modelos XAML (*Extensible Application Markup Language*).

#### <span id="page-19-0"></span>**4.1.6 Lite DB**

LiteDB é um banco de dados *serverless* (sem servidor), escrito totalmente em C#, grátis e de código aberto. É uma solução NoSQL simples e rápida, ideal para aplicativos móveis, programas *desktop*, aplicações *Web*, entre outros. Dentre os recursos, o Lite DB possui suporte a uma linguagem *SQL-like*, permitindo manipular a estrutura e os dados de forma bastante similar a um banco de dados relacional.[\(LiteDB team, 2023\)](#page-33-12)

#### <span id="page-19-1"></span>4.2 ARQUITETURA

#### <span id="page-19-2"></span>**4.2.1 Android**

A arquitetura do aplicativo foi baseada no modelo MVVM (*Model-View-ViewModel*). Neste modelo você define sua interface do usuário declarativamente em XAML (*Views*) e usa a marcação da associação de dados para vinculá-la a outras camadas que contêm comandos (*ViewModels*) e dados locais e externos (*Models*).

### <span id="page-19-3"></span>4.3 BANCO DE DADOS

Fundamentado na subseção [2.3,](#page-11-0) para este projeto, foi utilizado a estrutura de dados não relacional do *Realtime Database*, o qual é um banco de dados que realiza armazenamento em nuvem no formato JSON, e que atualiza seus dados aos usuários conectados em tempo real.[\(Google Developers, 2023\)](#page-33-13)

#### <span id="page-19-4"></span>4.4 ARMAZENAMENTO

Para armazenamento dos logos cadastradas pela empresa foi utilizado o *Firebase Cloud Storage*, o qual é definido como serviço de armazenamento de Objetos econômicos, simples e avançados.[\(Google Developers, 2023\)](#page-33-13)

#### <span id="page-19-5"></span>4.5 AUTENTICAÇÃO

Para segurança do sistema, com base nos conceitos especificados na subseção [2.2,](#page-10-2) foi criado um processo para realizar autenticação de usuário e desenvolvida uma camada de segurança de dados que criptografa e descriptografa as senhas de usuário. Neste sentido, utilizamos os seguintes métodos criptográficos:

- AES (Cifra de bloco simétrica que usa uma chave para criptografar e descriptografar os dados)[\(STALLINGS, 2014\)](#page-34-3)
- MD5 (Protocolo criptográfico baseado em uma função de hash usado para autenticar mensagens)[\(Anthony Freda, 2023\)](#page-33-14)
- *PasswordDeriveBytes* (Deriva uma chave de uma senha usando uma extensão do algoritmo PBKDF1) [\(Microsoft, 2023b\)](#page-34-4)
- *CryptoStream* (Define uma transmissão que liga fluxos de dados a transformações criptográficas)[\(Microsoft, 2023a\)](#page-33-15)

Desta forma, é necessário a especificação de uma chave interna para a aplicação que será utilizada para criação do bloco simétrico do AES. Aplicamos a função MD5 aos bytes da chave fornecida, e junto a string da mesma passada como parâmetro para criar uma chave derivada (*PasswordDeriveBytes*). Obtemos, assim, a KEY e IV do AES recebendo uma chave pseudo aleatória do método anterior. Em seguida, é definido o tamanho do bloco do método AES para 128, e definido o padrão PKCS7 para preenchimento de blocos. O AES é aplicado e o resultado será passado como parâmetro para a criação de um novo *CryptoStream*, que receberá a escrita da SENHA fornecida pelo usuário. A senha retornada deste processo, será comparada com a senha armazenada no banco de dados. Se forem iguais, então o usuário será autenticado.

# <span id="page-20-0"></span>4.6 SEGURANÇA

Ainda com relação à subseção [2.2,](#page-10-2) foram utilizadas restrições de acesso e manipulação do banco de Dados *Firebase*, que somente permitem que o aplicativo e o gestor do banco de dados realizem alterações neste banco.

# <span id="page-20-1"></span>4.7 LAYOUTS

A interface do usuário consta no [Protótipo.](https://www.figma.com/file/fHaEGslfVZRqg6d9OukoOZ/Condominus?type=design&node-id=0%3A1&t=YyJ5lVv0kkPbyRS7-1)[\(Geovani de Oliveira Lima, 2022\)](#page-33-16)

# <span id="page-21-0"></span>**5 TESTES E RESULTADOS**

Com fundamento da subseção [2.4,](#page-12-0) foram realizados os testes de desempenho, integração e de aceitação. A aplicação foi submetida a uma base de dados com 6 cadastros de empresa, cada um contendo seis empreendimentos, três agrupamentos associados a cada empreendimento e 15 imóveis associados a cada agrupamento.

Os testes foram realizados de modo a inserir informações em três dispositivos distintos simultaneamente, sendo eles: um simulador virtual com 4 GB de RAM, um Xiaomi com 6 GB de RAM e um Motorola Moto G8 com 2 GB de RAM. Neste contexto, a aplicação apresentou falha no processo de consulta do histórico de consumo do empreendimento, permitindo que o usuário acessasse a tela apenas uma vez. Em seguida, a aplicação gerou um travamento, forçando o fechamento do aplicativo. O erro foi derivado da utilização de animações na apresentação dos gráficos.

Outra falha detectada foi que, ao inserir valores menores que um real no cadastro de conta do empreendimento e consultar no banco, o valor se encontrava multiplicado por dez. Tal erro foi ocasionado por má manipulação da máscara de valor apresentada em tela.

Outra inconsistência detectada foi que, ao ter mais de um insumo em processo de leitura em um mês e ano específicos, quando um dos insumos tinha o processo de leitura concluído e os demais ficavam pendentes, ao acessar a tela de rateio para realizar o processo, o sistema permitiu ratear os insumos que ainda estavam pendentes de leitura. Tal falha ocorreu devido à falta de validações na quantidade de imóveis cadastrados e já lidos.

Além disso, foram encontrados alguns outros erros no processo, em sua maioria apenas visuais, que foram corrigidos em paralelo aos testes. Um dos testes realizados após as correções anteriormente citadas foi descrito na subseção [5.1.1,](#page-21-2) no qual obtivemos êxito em todos os resultados esperados.

#### <span id="page-21-1"></span>5.1 TESTES

# <span id="page-21-2"></span>**5.1.1 Cadastro de novo usuário**

Pré-requisitos:

- Possuir CNPJ válido
- Não ter cadastro no aplicativo

#### Passo:

• Tela inicial -> tela de cadastro

- Preencher os campos da seguinte forma:
	- **–** CNPJ: 77.674.729/0001-78
	- **–** Nome da empresa: Empresa teste
	- **–** Nome do responsável: Geovani de Oliveira
	- **–** Celular: (99) 99999-9999
	- **–** É whatssap? Sim
	- **–** E-mail: teste@teste.com
	- **–** Senha de login da Empresa: Teste12@
	- **–** Senha de login da Leitura: Teste13@
	- **–** Selecionar qualquer imagem
- Clicar em Salvar

Resultado esperado: O sistema apresentar mensagem de sucesso e redirecionar a tela inicial.

#### <span id="page-22-0"></span>**5.1.2 Ativação ou inativação de usuários**

Pré-requisitos:

• **??** Deve ter sido executado

# Passo:

- Tela inicial -> ADM
- Preenches os campos com as seguintes informações:
	- **–** Login: 1
	- **–** Senha: 1234
- Clicar em Entrar
- Selecionar a empresa "Empresa teste" no campo de seleção
- Selecionar Ativar/Desativar
- Clicar em Salvar

Resultado esperado: Sistema deve apresentar mensagem de sucesso e limpar o campo de seleção de empresa.

# <span id="page-23-0"></span>**5.1.3 Login de Empresa**

Pré-requisitos:

• [5.1.2](#page-22-0) Deve ter sido executado;

Passo:

- Tela inicial -> Empresa
- Preencher os campos:
	- **–** Login: 77.674.729/0001-78
	- **–** Senha: Teste12@
- Selecionar Manter Logado
- Clicar em entrar

Resultado esperado: Deve redirecionar o usuário para a tela principal da aplicação.

# <span id="page-23-1"></span>**5.1.4 Login da Empresa Automático**

Pré-requisitos:

• [5.1.3](#page-23-0) Deve ter sido executado

Passo:

• Tela inicial -> Empresa

Resultado esperado: Ao entrar na tela, se possuir conexão com internet, deve realizar login instantâneo sem intervenção do usuário. Se não tiver acesso à internet, após 12 horas, não deve permitir o acesso do usuário ao sistema.

# <span id="page-23-2"></span>**5.1.5 Cadastro de Empreendimento Predial**

Pré-requisitos:

• [5.1.3](#page-23-0) Deve ter sido executado

Passo:

- Cadastro -> Cadastrar novos Empreendimentos
- Preencher os campos:
- **–** Nome empreendimento: Empreendimento Teste
- **–** Selecionar insumos: água, gás e energia
- **–** Selecionar o tipo de empreendimento: Predial
- Clicar em salvar

Resultado esperado: Apresentar a mensagem de sucesso e limpar informações da tela.

# <span id="page-24-0"></span>**5.1.6 Cadastro de Empreendimento Térreo**

Pré-requisitos:

• [5.1.3](#page-23-0) Deve ter sido executado

# Passo:

- Cadastro -> Cadastrar novos Empreendimentos
- Preencher os campos:
	- **–** Nome empreendimento: Empreendimento Teste térreo
	- **–** Selecionar insumos: água, gás e energia
	- **–** Selecionar o tipo de empreendimento: Condomínio Térreo
- Clicar em salvar
- Clicar em "Sim" para criar agrupamento Único.

Resultado esperado: Apresentar a mensagem de sucesso e limpar informações da tela.

#### <span id="page-24-1"></span>**5.1.7 Cadastro de Agrupamento**

Pré-requisitos:

• [5.1.5](#page-23-2) Deve ter sido executado

# Passo:

- Cadastro -> Cadastrar novos agrupamentos
- Preencher os campos:
	- **–** Selecione o empreendimento: Empreendimento Teste
	- **–** Nome do agrupamento: Teste agrupamento

• Clicar em salvar

Resultado esperado: Apresentar a mensagem de sucesso e limpar informações da tela.

# <span id="page-25-0"></span>**5.1.8 Cadastro de Imóveis**

Pré-requisitos:

• [5.1.7](#page-24-1) Deve ter sido executado

# Passo:

- Cadastro -> Cadastrar novos imóveis
- Cadastre dois imóveis (substitua o número do imóvel de 1 por 2 para o segundo imóvel)
- Preencher os campos:
	- **–** Selecione o empreendimento: Empreendimento Teste
	- **–** Selecione o agrupamento: Teste agrupamento
	- **–** Nome responsável: Teste Imóvel 1
	- **–** Celular: (99) 99999-9999
	- **–** É whatsapp? Sim
	- **–** Rua: teste
	- **–** Nº do Imóvel: 1
	- **–** Água: 0
	- **–** Gás: 10
	- **–** Energia: 5
- Clicar em salvar

Resultado esperado: Apresentar a mensagem de sucesso e limpar informações da tela.

# <span id="page-25-1"></span>**5.1.9 Edição**

Pré-requisitos:

• [5.1.5,](#page-23-2) [5.1.7](#page-24-1) e [5.1.8](#page-25-0) Devem ter sido executados

# Passo:

• Edição -> Edição de empreendimentos

- Selecione o Empreendimento Teste
- Altere alguma de suas informações
- Clicar em salvar
- Edição -> Edição de agrupamentos
- Selecione o Empreendimento Teste
- Selecione o Teste Agrupamento
- Altere alguma de suas informações
- Clicar em salvar
- Edição -> Edição de Imóveis
- Selecione o Empreendimento Teste
- Selecione o Teste Agrupamento
- Selecione a rua teste,  $N^{\circ}1$
- Altere alguma de suas informações
- Clicar em salvar

Resultado esperado: Para os três casos, deve apresentar a mensagem de sucesso e limpar informações da tela.

# <span id="page-26-0"></span>**5.1.10 Cadastro de Contas**

Pré-requisitos:

• [5.1.5,](#page-23-2) [5.1.7](#page-24-1) e [5.1.8](#page-25-0) Devem ter sido executados

# Passo:

- Contas -> Cadastro de novas contas
- Selecione o Empreendimento Teste
- Preencher os campos:
	- **–** Selecione o insumo: Água
	- **–** Data da Fatura: Selecione a data de hoje
	- **–** Consumo: 30
- **–** Custo: 272,00
- Clicar em salvar

Resultado esperado: Apresentar a mensagem de sucesso e limpar informações da tela.

# <span id="page-27-0"></span>**5.1.11 Edição de Contas**

Pré-requisitos:

• [5.1.10](#page-26-0) Deve ter sido executado

Passo:

- Contas -> Edição de contas
- Selecione o Empreendimento Teste
- Selecione o Insumo Água
- Selecione o mês/ano atual
- Altere o valor:
	- **–** Custo: 300,00
- Clicar em salvar

Resultado esperado: Apresentar a mensagem de sucesso e limpar informações da tela.

# <span id="page-27-1"></span>**5.1.12 Leituras**

Pré-requisitos:

• [5.1.10](#page-26-0) Deve ter sido executado

# Passo:

- Tela Inicial -> Leitura
- Preenches os campos:
	- **–** CNPJ: 77.674.729/0001-78
	- **–** Senha: Teste13@
- Clicar em Entrar
- Clicar no Empreendimento Teste
- Clicar no Teste agrupamento
- Selecione primeiro imóvel
- Inserir leitura:
	- **–** Água: 10 (Coloque 10 a mais conforme valor que aparecer no campo de edição)
- Clicar em salvar Leitura

Resultado esperado: Apresentar a mensagem de sucesso e apresentar botão de Atualizar e permitir troca dos valores. (Repetir processo para segundo imóvel).

# <span id="page-28-0"></span>**5.1.13 Rateio**

Pré-requisitos:

• [5.1.12](#page-27-1) Deve ter sido executado;

Passo:

- Rateio;
- Selecione o Empreendimento Teste
- Selecione o Insumo Água
- Selecione o mês/ano atual
- Clicar em Ratear

Resultado esperado: Apresentar a mensagem de sucesso e limpar informações da tela ou redirecionar para tela principal do login de empresa.

# <span id="page-28-1"></span>**5.1.14 Meus Empreendimentos**

Pré-requisitos:

• [5.1.5](#page-23-2) e [5.1.6](#page-24-0) Devem ter sido executados;

Passo:

• Meus Empreendimentos

Resultado esperado: Apresentar todos os empreendimentos cadastrados.

# <span id="page-29-0"></span>**5.1.15 Histórico de consumo empreendimento**

Pré-requisitos:

• [5.1.5](#page-23-2) e [5.1.10](#page-26-0) Devem ter sido executados

Passo:

- Meus Empreendimentos
- Selecionar Empreendimento Teste

Resultado esperado: Apresentar gráficos com todas as contas já cadastradas, separados por insumo e limitado aos últimos 6 meses.

# <span id="page-29-1"></span>**5.1.16 Histórico de contas**

Pré-requisitos:

• [5.1.12](#page-27-1) Deve ter sido executado

Passo:

- Histórico de Contas
- Selecionar Empreendimento Teste
- Selecionar o Teste agrupamento
- Selecione o imóvel  $N^{\circ}$  1
- Selecione o Insumo Água
- Selecione o Mês/Ano Atual
- Clicar no ícone de Download
- Selecionar pagamento realizado como "Sim"
- Clicar em salvar

Resultado esperado: Apresentar as informações da conta:

- Consumo individual: 10
- Consumo Rateado: 5
- Valor Individual: R\$ 100,00
- Valor Rateado: R\$ 50,00
- Valor Total: R\$ 150,00

Fazer o download em PDF desta conta. Ao clicar em salvar, apresentar mensagem de sucesso e limpar a tela.

# <span id="page-31-0"></span>**6 TRABALHOS FUTUROS E CONSIDERAÇÕES FINAIS**

#### <span id="page-31-1"></span>6.1 TRABALHOS FUTUROS

Para trabalhos futuros, cita-se o planejamento de escalabilidade para múltiplos usuário na mesma conta, de modo a garantir a integridade de dados inseridos de forma simultânea e melhoria contínua de métodos e funções internas, para garantir a melhor performance e desempenho em virtude de possíveis gargalos que podem surgir no decorrer do crescimento no número de usuários da plataforma.

Uma potência melhoria é adição de bibliotecas de análise de imagem, baseadas em IA, ao processo de leitura. Elas teriam por finalidade substituir a aferição de medidor hoje por meio humano, pela leitura capturada pela câmera do celular. Esta melhoria mitiga possíveis erros a qual o usuário poderia gerar ao processo, além de agregar grande valor ao sistema.

Outra possibilidade da aplicação é a construção de funcionalidades destinadas a usuários do nível condômino, podendo deste modo integrar tudo que é realizado pelo administrador com seus usuários, o que acarretaria uma transparência cada vez mais expressiva do produto.

#### <span id="page-31-2"></span>6.2 CONSIDERAÇÕES FINAIS

Neste trabalho foi explorado todo âmbito desenvolvimento e implementação de um sistema de gestão de insumo em empreendimentos. Foi realizado levantamento de tecnologias para modelagem, desenvolvimento, segurança e integridade de dados do sistema, assim como possíveis benefícios e as vantagens aos quais o mesmo pode gerar aos usuários.

Constata-se que a ferramenta possui características poderosa que podem otimizar, facilitar e centralizar toda carga de trabalho, auxiliar em tomada de decisões ágeis e gerar redução de custos operacionais aos seus utilizadores, permitindo a eles focarem em atividades administrativas mais significativas.

Entretanto, é importante ressaltar os desafios da implantação de uma aplicação de gerenciamento de insumos, por ser primordial garantir o pleno conhecimento da ferramenta pelos usuários, a fim de garantir a usabilidade de maneira eficiente e gerar confiabilidade dos dados inseridos no sistema.

Em resumo, a aplicação de gerenciamento de insumos é uma ferramenta que traz consigo inúmeros benéficos, como redução de carga de trabalho administrativo e dados concisos que podem auxiliar a traçar planejamentos de consumo sustentável. Entretanto, faz-se necessário a implantação bem planejada e acompanhamento contínuo para garantir o sucesso. Tendo em mente uma evolução tecnológica continua em prol de novas soluções, é esperado que o aplicativo de gerenciamento de empreendimento se torne cada vez mais funcional e essencial para seus

usuários.

# **REFERÊNCIAS**

<span id="page-33-9"></span><span id="page-33-0"></span>Amazon. **O que é o Scrum?** 2023. Acessado em 07-07-2023. Disponível em: [<https:](https://aws.amazon.com/pt/what-is/scrum/) [//aws.amazon.com/pt/what-is/scrum/>.](https://aws.amazon.com/pt/what-is/scrum/)

<span id="page-33-14"></span>Anthony Freda. **O que é e como funciona o algoritmo de hash MD5?** 2023. Acessado em 15-06-2023. Disponível em: [<https://www.avast.com/pt-br/c-md5-hashing-algorithm>.](https://www.avast.com/pt-br/c-md5-hashing-algorithm)

<span id="page-33-8"></span>Atlassian. **Trello**. 2023. Acessado em 31-05-2023. Disponível em: [<https://trello.com/>.](https://trello.com/)

<span id="page-33-7"></span>BONDI, A. B. **Foundations of Software and System Performance Engineering: Process, Performance Modeling, Requirements, Testing, Scalability, and Practice**. [S.l.]: Pearson Education, 2014.

<span id="page-33-1"></span>Câmara Brasileira da Indústria da Construção. **Informativo Econômico 01/09/2022**. 2022. Acessado em 31-05-2023. Disponível em: [<https://cbic.org.br/wp-content/uploads/2022/09/](https://cbic.org.br/wp-content/uploads/2022/09/informativo-economico-pib-2-tri-2022.pdf) [informativo-economico-pib-2-tri-2022.pdf>.](https://cbic.org.br/wp-content/uploads/2022/09/informativo-economico-pib-2-tri-2022.pdf)

<span id="page-33-6"></span>DATE, C. **Introdução a sistema de Banco de Dados**. [S.l.]: Editora Campus, 1984.

<span id="page-33-5"></span>ELENKOV, N. **Android Security Internals: An In-Depth Guide to Android's Security Architecture**. [S.l.]: No Starch Press, 2015.

<span id="page-33-2"></span>EOS Systems. **ZAPIA**. 2023. Acessado em 31-05-2023. Disponível em: [<https:](https://eossystems.com.br/zapia/) [//eossystems.com.br/zapia/>.](https://eossystems.com.br/zapia/)

<span id="page-33-10"></span>Figma. **Figma**. 2023. Acessado em 31-05-2023. Disponível em: [<https://www.figma.com/>.](https://www.figma.com/)

<span id="page-33-16"></span>Geovani de Oliveira Lima. **Protótipo Condominus Manager**. 2022. Acessado em 31-05-2023. Disponível em: [<https://www.figma.com/file/fHaEGslfVZRqg6d9OukoOZ/Condominus?type=](https://www.figma.com/file/fHaEGslfVZRqg6d9OukoOZ/Condominus?type=design&node-id=0\%3A1&t=YyJ5lVv0kkPbyRS7-1) [design&node-id=0\%3A1&t=YyJ5lVv0kkPbyRS7-1>.](https://www.figma.com/file/fHaEGslfVZRqg6d9OukoOZ/Condominus?type=design&node-id=0\%3A1&t=YyJ5lVv0kkPbyRS7-1)

<span id="page-33-13"></span>Google Developers. **Firebase**. 2023. Acessado em 31-05-2023. Disponível em: [<https:](https://console.firebase.google.com/) [//console.firebase.google.com/>.](https://console.firebase.google.com/)

<span id="page-33-3"></span>Group Software. **Group Condomínios**. 2023. Acessado em 31-05-2023. Disponível em: [<https://www.groupsoftware.com.br/lp/group-condominios/?utm\\_source=google&utm\\_](https://www.groupsoftware.com.br/lp/group-condominios/?utm_source=google&utm_medium=cpc&utm_campaign=Cond_PCO_Software_AM_Condominio&utm_term=kwd=software\%20condominio&gad=1&gclid=Cj0KCQjw4NujBhC5ARIsAF4Iv6egBQQdFtJ_oG3OZEbslJcGFd8FEDCfeTZmH3ARlVfWHe94vgXSNq8aAokGEALw_wcB) [medium=cpc&utm\\_campaign=Cond\\_PCO\\_Software\\_AM\\_Condominio&utm\\_term=kwd=](https://www.groupsoftware.com.br/lp/group-condominios/?utm_source=google&utm_medium=cpc&utm_campaign=Cond_PCO_Software_AM_Condominio&utm_term=kwd=software\%20condominio&gad=1&gclid=Cj0KCQjw4NujBhC5ARIsAF4Iv6egBQQdFtJ_oG3OZEbslJcGFd8FEDCfeTZmH3ARlVfWHe94vgXSNq8aAokGEALw_wcB) [software\%20condominio&gad=1&gclid=Cj0KCQjw4NujBhC5ARIsAF4Iv6egBQQdFtJ\\_](https://www.groupsoftware.com.br/lp/group-condominios/?utm_source=google&utm_medium=cpc&utm_campaign=Cond_PCO_Software_AM_Condominio&utm_term=kwd=software\%20condominio&gad=1&gclid=Cj0KCQjw4NujBhC5ARIsAF4Iv6egBQQdFtJ_oG3OZEbslJcGFd8FEDCfeTZmH3ARlVfWHe94vgXSNq8aAokGEALw_wcB) [oG3OZEbslJcGFd8FEDCfeTZmH3ARlVfWHe94vgXSNq8aAokGEALw\\_wcB>.](https://www.groupsoftware.com.br/lp/group-condominios/?utm_source=google&utm_medium=cpc&utm_campaign=Cond_PCO_Software_AM_Condominio&utm_term=kwd=software\%20condominio&gad=1&gclid=Cj0KCQjw4NujBhC5ARIsAF4Iv6egBQQdFtJ_oG3OZEbslJcGFd8FEDCfeTZmH3ARlVfWHe94vgXSNq8aAokGEALw_wcB)

<span id="page-33-4"></span>GUEDES, G. T. A. **UML 2 Uma Abordagem Prática, 2**<sup>a</sup>Ed.[S.l.] : NovatecEditoraLtda, 2011.

<span id="page-33-11"></span>JGraph. **Figma**. 2023. Acessado em 31-05-2023. Disponível em: [<https://www.drawio.com/>.](https://www.drawio.com/)

<span id="page-33-12"></span>LiteDB team. **LiteDB :: A .NET embedded NoSQL database**. 2023. Acessado em 08-05-2023. Disponível em: [<https://www.litedb.org/>.](https://www.litedb.org/)

<span id="page-33-15"></span>Microsoft. **CryptoStream Classe**. 2023. Acessado em 15-06-2023. Disponível em: [<https://learn.](https://learn.microsoft.com/pt-br/dotnet/api/system.security.cryptography.cryptostream?view=net-7.0) [microsoft.com/pt-br/dotnet/api/system.security.cryptography.cryptostream?view=net-7.0>.](https://learn.microsoft.com/pt-br/dotnet/api/system.security.cryptography.cryptostream?view=net-7.0)

<span id="page-34-4"></span>. **PasswordDeriveBytes Classe**. 2023. Acessado em 15-06-2023. Disponível em: [<https:](https://learn.microsoft.com/pt-br/dotnet/api/system.security.cryptography.passwordderivebytes?view=net-7.0) [//learn.microsoft.com/pt-br/dotnet/api/system.security.cryptography.passwordderivebytes?](https://learn.microsoft.com/pt-br/dotnet/api/system.security.cryptography.passwordderivebytes?view=net-7.0) [view=net-7.0>.](https://learn.microsoft.com/pt-br/dotnet/api/system.security.cryptography.passwordderivebytes?view=net-7.0)

<span id="page-34-2"></span>. **Um tour por C# - Visão geral | Microsoft Learn**. 2023. Acessado em 08-05-2023. Disponível em: [<https://learn.microsoft.com/pt-br/dotnet/csharp/tour-of-csharp/>.](https://learn.microsoft.com/pt-br/dotnet/csharp/tour-of-csharp/)

<span id="page-34-0"></span>Mundo Educação. **Êxodo rural**. 2023. Acessado em 31-05-2023. Disponível em: [<https://mundoeducacao.uol.com.br/geografia/efeitos-exodo-rural.htm>.](https://mundoeducacao.uol.com.br/geografia/efeitos-exodo-rural.htm)

<span id="page-34-3"></span>STALLINGS, W. **Criptografia e Segurança de Redes: Princípios e Práticas**. [S.l.]: Pearson Universidades, 2014.

<span id="page-34-1"></span>Totvs. **Kanban: conceito, como funciona, vantagens e implementação**. 2022. Acessado em 07-07-2023. Disponível em: [<https://www.totvs.com/blog/negocios/kanban/>.](https://www.totvs.com/blog/negocios/kanban/)

# <span id="page-35-0"></span>**ANEXO A – ESPECIFICAÇÃO DE REQUISITO DE SOFTWARE**

# <span id="page-35-1"></span>A.1 INTRODUÇÃO

Este documento registra os requisitos do sistema da Aplicação *Condominus Manager* de forma textual.

# <span id="page-35-2"></span>A.2 VISÃO GERAL DO SISTEMA

Sabe-se que para todo condomínio construído, seja ele vertical na forma predial, seja ele horizontal, no formato de condomínio térreo, quando os mesmos fechados para entrada apenas de condôminos, ou seja, seus moradores, terá a necessidade de realizar o gerenciamento de insumos fornecidos pelas concessionárias, a fim de realizar a distribuição dos custos entre todos justamente. Tal distribuição é realizada partindo da premissa que cada imóvel pertencente ao condomínio terá seu medidor individual para cada insumo nele existente, de modo que a cada novo ciclo, seja aferido e calculado seus gastos e eventualmente o custo do mesmo.

Porém, há muitos condomínios, devido seu tamanho ou por questões financeiras, que gerem tais informações de forma manual, devido alto custo de sistemas que realizem todo o processo de gerenciamento. Nesta linha o *Condominus Manager* foi idealizado para suprir tais necessidades e permitir a independentemente do condomínio a possibilidade de automatizar e ter toda a sua gestão e históricos na palma da mão.

# <span id="page-35-3"></span>A.3 PAPÉIS

**Administrador** - Possui o papel de realizar a ativação e desativação dos cadastros existentes no sistema.

**Empresa** - Possui o papel de gerir as informações internas da empresa, podendo cadastrar e editar todas as informações de empreendimento, cadastrar e editar contas, realizar leituras, realizar rateio, consultar lista de empreendimentos cadastrados, consultar histórico de consumo, realizar consulta e impressão de histórico de contas de imóveis de seus condomínios.

**Leiturista** - Possui o papel e permissão de realizar somente as leituras da empresa do login utilizado.

# <span id="page-36-0"></span>A.4 REQUISITOS DE SOFTWARE

# <span id="page-36-1"></span>**A.4.1 Requisitos Funcionais**

# <span id="page-36-2"></span>A.4.1.1 Redirecionamento

RF01 O sistema deve permitir que todos os usuários tenham acesso à tela inicial de redirecionamento.

RF02 A tela de redirecionamento deve conter atalhos para acessar tela de login dos três tipos de usuários e atalho para tela de cadastro de usuário.

# <span id="page-36-3"></span>A.4.1.2 Controle de Acesso

RF03 O sistema deve permitir apenas usuários cadastrados e ativados façam login.

RF04 O sistema deve permitir que qualquer empresa com CNPJ valido realize cadastro para acesso de si e acesso de leiturista e aguarde liberação do administrador.

RF05 O sistema deve permitir que perfis de empresa e leiturista realizem *logoff*.

RF06 O sistema deve permitir que o usuário realize login automático quando selecionado opção de manter logado.

RF07 O sistema deve permitir que o usuário realize *login offline* em um período de 12 horas após realizado um *login online*.

# <span id="page-36-4"></span>A.4.1.3 *Home*

RF08 O sistema deve permitir que apenas usuários do papel empresas aprovadas após registro tenha acesso à tela principal (*Home*).

RF09 A tela *Home* deve conter no seu cabeçalho a logo da empresa, caso cadastrada, o nome da empresa logada e informações dos últimos rateios realizados.

RF10 A tela *Home* deve conter os atalhos para tela de edição de perfil, cadastro, edição, leituras, contas, rateio, meus empreendimentos, histórico de contas e botão de sincronização (Quando houver dados não sincronizados).

# <span id="page-36-5"></span>A.4.1.4 Cadastro

RF11 A tela de Cadastro deve conter atalhos para as telas de cadastro de empreendimento, agrupamento e imóveis.

# <span id="page-36-6"></span>A.4.1.5 Cadastro de empreendimento

RF12 A tela de Cadastro de empreendimento deve permitir ao usuário empresa cadastrar um novo empreendimento e salvar o mesmo.

# <span id="page-37-0"></span>A.4.1.6 Cadastro de agrupamento

RF13 A tela de Cadastro de Agrupamento deve permitir ao usuário empresa criar um novo agrupamento e salvar o mesmo.

# <span id="page-37-1"></span>A.4.1.7 Cadastro de imóveis

RF14 A tela de Cadastro de imóveis deve permitir ao usuário empresa criar um novo imóvel e salvar o mesmo.

# <span id="page-37-2"></span>A.4.1.8 Edição

RF15 A tela de Edição deve conter atalhos para telas de edição de empreendimento, agrupamento e imóveis.

# <span id="page-37-3"></span>A.4.1.9 Edição de empreendimento

RF16 A tela de Edição de empreendimento deve permitir que o usuário empresa altere informações do empreendimento selecionado e salve as alterações.

# <span id="page-37-4"></span>A.4.1.10 Edição de Agrupamento

RF17 A tela de Edição de agrupamento deve permitir que o usuário empresa altere informações do agrupamento selecionado e salve as alterações.

# <span id="page-37-5"></span>A.4.1.11 Edição de imóveis

RF18 A tela de Edição de imóveis deve permitir que o usuário empresa altere informações do imóvel selecionado e salve as alterações.

# <span id="page-37-6"></span>A.4.1.12 Leituras de Empreendimentos

RF19 A tela de Leituras de Empreendimentos deve ser acessível para usuário do tipo leiturista e empresa.

RF20 A tela de Leitura deve conter lista de empreendimentos selecionáveis.

<span id="page-37-7"></span>A.4.1.13 Leitura de Agrupamentos

RF21 A tela de Leitura de Agrupamentos deve ser acessível para usuário do tipo leiturista e empresa.

RF22 A tela de Leitura de Agrupamentos deve conter listas de agrupamentos selecionáveis.

#### <span id="page-38-0"></span>A.4.1.14 Leitura de Imóveis

RF23 A tela de Leitura de Imóveis deve ser acessível para usuário do tipo leiturista e empresa. RF24 A tela de Leitura de Imóveis deve conter listas de Imóveis selecionáveis.

<span id="page-38-1"></span>A.4.1.15 Leitura de Imóvel

RF25 A tela de Leitura de Imóvel deve ser acessível para usuário do tipo leiturista e empresa.

RF26 A tela de Leitura de imóvel deve apresentar informações do imóvel selecionado.

RF27 Apresentar campos para informar as leituras e botões para salvar individuais por insumo.

RF28 Permitir atualizar as leituras após salvas.

#### <span id="page-38-2"></span>A.4.1.16 Contas

RF29 A tela de contas deve conter atalhos para tela de cadastro de contas e tela de edição de contas.

#### <span id="page-38-3"></span>A.4.1.17 Cadastro de Contas

RF30 A tela de Cadastro de contas deve permitir que o usuário empresa selecione um empreendimento e insumo.

#### <span id="page-38-4"></span>A.4.1.18 Edição de Contas

RF31 A tela de Edição de contas deve permitir que o usuário empresa selecione um empreendimento e uma conta e altere as informações das mesmas e salve.

#### <span id="page-38-5"></span>A.4.1.19 Rateio

RF32 O sistema deve permitir ao usuário empresa realizar o rateio de todas as leituras finalizadas.

#### <span id="page-38-6"></span>A.4.1.20 Meus Empreendimentos

RF33 O sistema deve permitir ao usuário empresa realizar a consulta dos seus empreendimentos.

### <span id="page-38-7"></span>A.4.1.21 Histórico de consumo

RF34 O sistema deve permitir ao usuário empresa realizar a consulta do gráfico de consumo de insumos dos últimos 6 meses ao selecionar um de seus empreendimentos.

#### <span id="page-38-8"></span>A.4.1.22 Histórico de contas

RF35 O sistema deve permitir ao usuário empresa realizar a consulta de contas de todos os imóveis cadastrados e a impressão das mesmas.

# <span id="page-39-0"></span>A.4.1.23 Edição de perfil

RF36 O sistema deve permitir ao usuário empresa realizar a troca da logo da empresa.

# <span id="page-39-1"></span>A.4.1.24 Sincronizar

RF37 O sistema deve permitir ao usuário empresa sincronizar a aplicação caso tenha informações offline no aplicativo.

# <span id="page-39-2"></span>A.4.1.25 Administração

RF38 O sistema deve permitir ao usuário administrador visualizar todas as empresas cadastradas no sistema.

RF39 O sistema deve permitir ao usuário administrador realizar a ativação e desativação de empresas.

# **ANEXO B – ESPECIFICAÇÃO DE CASOS DE USO**

# <span id="page-40-1"></span><span id="page-40-0"></span>B.1 CASO DE USO: CADASTRAR USUÁRIO

# • **Descrição:**

Uma empresa qualquer acessa a aplicação e realiza seu cadastro.

• **Atores:**

Empresa.

# • **Pré-condições:**

Possuir um CNPJ.

# • **Pós-condições:**

A empresa possuirá um cadastro pendente de ativação no sistema.

# • **Referências cruzadas:**

RF01, RF02, RF03, RF04 e RF38

# • **Fluxo de eventos:**

- 1. A empresa acessa a aplicação e na tela inicial de redirecionamento clica em cadastro.
- 2. O sistema apresenta o formulário para inserir o CNPJ, nome da empresa, nome do responsável, celular, especificar se é ou não WhatsApp, e-mail, senha de login da empresa, senha de login do leiturista e upload do logo.
- 3. A empresa preenche os dados.
- 4. Clica em "SALVAR" para submeter o registro.
- 5. A empresa é salva no sistema desativada.
- 6. A aplicação retorna a tela inicial de redirecionamento.

# • **Fluxos alternativos:**

# **– Fluxo alternativo 1:**

No passo 4, se o CNPJ já estiver cadastrado, o sistema exibe uma mensagem e não permite o cadastro e retorna o passo 3.

# **– Fluxo alternativo 2:**

No passo 4, se algum dos campos não for preenchido, exceto o upload de logo, o sistema exibe uma mensagem e retorna ao passo 3.

# **– Fluxo alternativo 3:**

No passo 4, se o CNPJ, celular, e-mail ou senhas não for valido, o sistema exibe uma mensagem e retorna ao passo 3.

# **– Fluxo alternativo 4:**

No passo 3, se o usuário clicar em "VOLTAR" os dados são perdidos e a aplicação retorna para tela inicial de redirecionamento.

# <span id="page-41-0"></span>B.2 CASO DE USO: LIBERAR/BLOQUEAR ACESSO

# • **Descrição:**

Liberar acesso para uma empresa cadastrada no sistema.

• **Atores:**

Administrador.

# • **Pré-condições:**

#### • **Pós-condições:**

Os usuários empresa e Leiturista terão acesso ao sistema.

# • **Referências cruzadas:**

RF01, RF02, RF03, RF38 e RF39.

- 1. O administrador do sistema acessa a aplicação e na tela inicial de redirecionamento clica em ADM.
- 2. O sistema redireciona para tela de Login.
- 3. O Usuário preenche o de CNPJ com seu usuário e o campo de senha.
- 4. O usuário pode selecionar manter logado.
- 5. O usuário clica em "ENTRAR" para conectar no sistema.
- 6. O sistema redireciona para tela de administração.
- 7. O usuário pode selecionar a situação da empresa (Todas, Ativa ou Inativa).
- 8. O Usuário selecionará a empresa a ser ativa.
- 9. O usuário selecionará a opção ativar/desativar.
- 10. O usuário clica em "SALVAR" para salvar a nova situação.
- 11. O sistema apresentará mensagem ao usuário.
- 12. O sistema limpará os filtros selecionados.

# **– Fluxo alternativo 1:**

No passo 3, se o usuário já realizou login e selecionou manter logado o sistema pulará a etapa e passara para o passo 6.

# **– Fluxo alternativo 2:**

No passo 10, se não houver alteração da situação, o sistema apresenta mensagem e retorna ao passo 9.

# **– Fluxo alternativo 3:**

Nos passos 7, 8 ou 9, o usuário clicar em sair o sistema perguntará se o usuário deseja sair, se sim, a aplicação retorna a tela inicial de redirecionamento, se não retorna ao passo em que parou.

# <span id="page-42-0"></span>B.3 CASO DE USO: REALIZAR LOGIN

# • **Descrição:**

O usuário acessa o sistema informando o CNPJ da empresa e a respectiva senha conforme o acesso desejado.

#### • **Atores:**

Empresa, leiturista.

• **Pré-condições:** Possuir um cadastro ativo na aplicação.

#### • **Pós-condições:**

O usuário terá sua sessão iniciada e terá acesso às telas permitidas ao seu acesso.

# • **Referências cruzadas:**

RF01, RF02, RF03, RF06, RF07, RF08 e RF09.

- 1. O usuário seleciona o login de Empresa/Leiturista.
- 2. O sistema redireciona para tela de Login.
- 3. O Usuário preenche o de CNPJ e o campo de senha.
- 4. O usuário pode selecionar manter logado.
- 5. O usuário clica em "ENTRAR" para conectar no sistema.
- 6. O sistema válida os dados informados.
- 7. O login é realizado.
- 8. O sistema redireciona o usuário para tela de HOME caso login seja de empresa ou para leitura empreendimento caso seja Leiturista.

#### **– Fluxo alternativo 1:**

No passo 6, se a validação falhar o sistema apresenta mensagem e retorna ao passo 3.

# <span id="page-43-0"></span>B.4 CASO DE USO: CADASTRAR EMPREENDIMENTO

• **Descrição:**

O usuário cadastra um novo empreendimento.

#### • **Atores:**

Empresa.

#### • **Pré-condições:**

#### • **Pós-condições:**

O usuário terá um novo empreendimento associado a sua empresa.

### • **Referências cruzadas:**

RF10, RF11 e RF12.

- 1. O usuário clica em "CADASTRAR".
- 2. O sistema redireciona para tela de cadastro.
- 3. O usuário clica em "Cadastro de novos empreendimentos".
- 4. O sistema redireciona para tela de cadastro de empreendimentos.
- 5. O sistema dispõe os campos, nome do empreendimento, seletor de insumos de água, gás e energia e o seletor de tipo de empreendimento predial e condomínio térreo.
- 6. O usuário preenche as informações.
- 7. O usuário clica em "SALVAR" para submeter o formulário.
- 8. O sistema válida os dados informados.
- 9. O empreendimento é salvo.
- 10. O sistema limpa os dados da tela.

#### **– Fluxo alternativo 1:**

No passo 7, se houver empreendimento cadastrado com mesmo nome o sistema apresenta mensagem e retorna ao passo 6.

# **– Fluxo alternativo 2:**

No passo 7, se não selecionado insumo o sistema apresenta mensagem e retorna ao passo 6.

# **– Fluxo alternativo 3:**

No passo 7, se selecionado tipo empreendimento condomínio Térreo o sistema pergunta ao usuário se quer ou não que crie um agrupamento único para o empreendimento e retorna prossegue para o próximo passo.

### **– Fluxo alternativo 4:**

Se em qualquer passo o usuário pressionar "VOLTAR" o sistema redireciona para tela de cadastro.

# <span id="page-44-0"></span>B.5 CASO DE USO: CADASTRAR AGRUPAMENTO

### • **Descrição:**

O usuário cadastra um novo agrupamento.

# • **Atores:**

Empresa.

#### • **Pré-condições:**

Possuir um empreendimento cadastrado.

#### • **Pós-condições:**

O usuário terá um novo agrupamento associado a um empreendimento.

#### • **Referências cruzadas:**

RF10, RF11 e RF13.

# • **Fluxo de eventos:**

- 1. O usuário clica em "CADASTRAR".
- 2. O sistema redireciona para tela de cadastro.
- 3. O usuário clica em "Cadastro de novos agrupamentos".
- 4. O sistema redireciona para tela de cadastro de agrupamentos.
- 5. O sistema dispõe os campos de seletor de empreendimento e Nome do agrupamento.
- 6. O usuário preenche as informações.
- 7. O usuário clica em "SALVAR" para submeter as informações.
- 8. O sistema válida os dados informados.
- 9. O agrupamento é salvo.
- 10. O sistema limpa os dados da tela.

# • **Fluxos alternativos:**

### **– Fluxo alternativo 1:**

No passo 7, se houver agrupamento cadastrado com mesmo nome no empreendimento o sistema apresenta mensagem e retorna ao passo 6.

# **– Fluxo alternativo 2:**

No passo 7, se não selecionado insumo o sistema apresenta mensagem e retorna ao passo 6.

# **– Fluxo alternativo 3:**

Se em qualquer passo o usuário pressionar "VOLTAR" o sistema redireciona para tela de cadastro.

# <span id="page-45-0"></span>B.6 CASO DE USO: CADASTRAR IMÓVEL

#### • **Descrição:**

O usuário cadastra um novo imóvel.

#### • **Atores:**

Empresa.

#### • **Pré-condições:**

Possuir um agrupamento cadastrado.

### • **Pós-condições:**

O usuário terá um novo imóvel associado a um agrupamento.

# • **Referências cruzadas:**

RF10, RF11 e RF13.

# • **Fluxo de eventos:**

- 1. O usuário clica em "CADASTRAR".
- 2. O sistema redireciona para tela de cadastro.
- 3. O usuário clica em "Cadastro de novos imóveis".
- 4. O sistema redireciona para tela de cadastro de imóveis.
- 5. O sistema dispõe os campos de seletor de empreendimento, seletor de agrupamento, campo para nome de responsável, celular, seletor para especificar se o celular é WhatsApp ou não, rua, número do imóvel e leitura dos medidores dos insumos cadastrados no empreendimento.
- 6. O usuário preenche as informações.
- 7. O usuário clica em "SALVAR" para submeter as informações.
- 8. O sistema válida os dados informados.
- 9. O imóvel é salvo.
- 10. O sistema limpa os dados da tela.

#### • **Fluxos alternativos:**

#### **– Fluxo alternativo 1:**

No passo 7, se houver imóvel cadastrado em uma rua com mesmo número o sistema apresenta mensagem e retorna ao passo 6.

**– Fluxo alternativo 2:**

No passo 7, se não preencher alguma informação o sistema apresenta mensagem e retorna ao passo 6.

# **– Fluxo alternativo 3:**

Se em qualquer passo o usuário pressionar "VOLTAR" o sistema redireciona para tela de cadastro.

### <span id="page-47-0"></span>B.7 CASO DE USO: EDITAR EMPREENDIMENTO

# • **Descrição:**

O usuário edita informações de empreendimentos cadastrados.

### • **Atores:**

Empresa.

# • **Pré-condições:**

Possuir um empreendimento cadastrado.

# • **Pós-condições:**

O usuário terá informações do empreendimento alteradas no sistema.

# • **Referências cruzadas:**

RF10, RF15 e RF16.

# • **Fluxo de eventos:**

- 1. O usuário clica em "EDITAR".
- 2. O sistema redireciona para tela de edição.
- 3. O usuário clica em "Edição de empreendimentos".
- 4. O sistema redireciona para tela de edição de empreendimentos.
- 5. O sistema dispõe os campos Seletor de empreendimento, nome do empreendimento, seletor de insumos de água, gás e energia, um seletor de tipo de empreendimento predial e condomínio térreo e um seletor para ativar e desativar o empreendimento.
- 6. O usuário altera as informações desejadas.
- 7. O usuário clica em "SALVAR" para submeter o formulário.
- 8. O sistema válida os dados informados.
- 9. O empreendimento é salvo.
- 10. O sistema limpa os dados da tela.

#### • **Fluxos alternativos:**

#### **– Fluxo alternativo 1:**

No passo 7, se houver alguma informação sem dados o sistema apresenta mensagem e retorna ao passo 6.

# **– Fluxo alternativo 2:**

Se em qualquer passo o usuário pressionar "VOLTAR" o sistema redireciona para tela de cadastro.

# <span id="page-48-0"></span>B.8 CASO DE USO: EDITAR AGRUPAMENTO

# • **Descrição:**

O usuário edita informações de agrupamentos cadastrados.

#### • **Atores:**

Empresa.

# • **Pré-condições:**

Possuir um agrupamento cadastrado.

# • **Pós-condições:**

O usuário terá informações do agrupamento alteradas no sistema.

#### • **Referências cruzadas:**

RF10, RF15 e RF17.

- 1. O usuário clica em "EDIÇÃO".
- 2. O sistema redireciona para tela de edição.
- 3. O usuário clica em "Edição de agrupamentos".
- 4. O sistema redireciona para tela de edição de agrupamentos.
- 5. O sistema dispõe os campos de seletor de empreendimento, seletor de agrupamento, nome do agrupamento e opção de ativar e desativar o agrupamento.
- 6. O usuário altera as informações desejadas.
- 7. O usuário clica em "SALVAR" para submeter as informações.
- 8. O sistema válida os dados informados.
- 9. O agrupamento é salvo.
- 10. O sistema limpa os dados da tela.
- **Fluxos alternativos:**

# **– Fluxo alternativo 1:**

No passo 7, se houver alguma informação sem dados o sistema apresenta mensagem e retorna ao passo 6.

# **– Fluxo alternativo 2:**

Se em qualquer passo o usuário pressionar "VOLTAR" o sistema redireciona para tela de cadastro.

# <span id="page-49-0"></span>B.9 CASO DE USO: EDITAR IMÓVEL

# • **Descrição:**

O usuário edita informações de imóveis cadastrados.

# • **Atores:**

Empresa.

# • **Pré-condições:**

Possuir um imóvel cadastrado.

# • **Pós-condições:**

O usuário terá informações do imóvel alteradas no sistema

# • **Referências cruzadas:**

RF10, RF15 e RF18.

- 1. O usuário clica em "CADASTRAR".
- 2. O sistema redireciona para tela de cadastro.
- 3. O usuário clica em "Cadastro de novos imóveis".
- 4. O sistema redireciona para tela de cadastro de imóveis.
- 5. O sistema dispõe os campos de seletor de empreendimento, seletor de agrupamento, seletor de imóvel, campo para nome de responsável, celular, seletor para especificar se o celular é WhatsApp ou não, rua, número do imóvel e leitura dos medidores dos insumos cadastrados no empreendimento.
- 6. O usuário altera as informações desejadas.
- 7. O usuário clica em "SALVAR" para submeter as informações.
- 8. O sistema válida os dados informados.
- 9. O imóvel é salvo.
- 10. O sistema limpa os dados da tela.

### **– Fluxo alternativo 1:**

No passo 7, se houver alguma informação sem dados o sistema apresenta mensagem e retorna ao passo 6.

# **– Fluxo alternativo 2:**

Se em qualquer passo o usuário pressionar "VOLTAR" o sistema redireciona para tela de cadastro.

# <span id="page-50-0"></span>B.10 CASO DE USO: CADASTRAR CONTA

# • **Descrição:**

O usuário cadastra contas para empreendimentos cadastrados no sistema.

• **Atores:**

Empresa.

### • **Pré-condições:**

Possuir um empreendimento cadastrado.

#### • **Pós-condições:**

O usuário terá uma nova conta vinculada a um empreendimento no sistema e um agendamento de leitura em aberto.

# • **Referências cruzadas:**

RF10, RF29 e RF30.

- 1. O usuário clica em "CONTAS".
- 2. O sistema redireciona para tela de cadastro e edição de contas.
- 3. O usuário clica em "Cadastro de novas contas".
- 4. O sistema redireciona para tela de cadastro de novas contas.
- 5. O sistema dispõe um formulário com seletor de empreendimento, seletor de insumo, de data da fatura, campos editáveis de consumo e custo da fatura.
- 6. O usuário preenche o formulário.
- 7. O usuário clica em "SALVAR" para submeter as informações.
- 8. O sistema válida os dados informados.
- 9. A conta é salva.
- 10. O sistema limpa os dados da tela.

#### **– Fluxo alternativo 1:**

No passo 7, se houver alguma informação sem dados o sistema apresenta mensagem e retorna ao passo 6.

# **– Fluxo alternativo 2:**

No passo 7, se houver alguma conta do insumo selecionado cadastrada no ano e mês informado o sistema apresenta mensagem e retorna ao passo 6.

# **– Fluxo alternativo 3:**

Se em qualquer passo o usuário pressionar "VOLTAR" o sistema redireciona para tela de Contas.

# <span id="page-51-0"></span>B.11 CASO DE USO: EDITAR CONTA

#### • **Descrição:**

O usuário edita conta cadastrados no sistema.

### • **Atores:**

Empresa.

#### • **Pré-condições:**

Possuir uma conta cadastrada e sem rateio realizado.

#### • **Pós-condições:**

O usuário terá a conta alterada no sistema.

# • **Referências cruzadas:**

RF10, RF29 e RF31.

# • **Fluxo de eventos:**

1. O usuário clica em "CONTAS".

- 2. O sistema redireciona para tela de cadastro e edição de contas.
- 3. O usuário clica em "Edição de contas".
- 4. O sistema redireciona para tela de edição de contas.
- 5. O sistema dispõe um formulário com seletor de empreendimento, seletor de insumo, de mês e ano da conta, campos editáveis de consumo e custo da fatura.
- 6. O usuário altera as informações do formulário.
- 7. O usuário clica em "SALVAR" para submeter as informações.
- 8. O sistema válida os dados informados.
- 9. A conta é atualizada.
- 10. O sistema limpa os dados da tela.

# **– Fluxo alternativo 1:**

No passo 7, se houver alguma informação sem dados o sistema apresenta mensagem e retorna ao passo 6.

### **– Fluxo alternativo 2:**

Se em qualquer passo o usuário pressionar "VOLTAR" o sistema redireciona para tela de Contas.

# <span id="page-52-0"></span>B.12 CASO DE USO: EFETUAR LEITURA

#### • **Descrição:**

O usuário realiza leitura de imoveis cadastrados no sistema.

• **Atores:**

Empresa e leiturista.

#### • **Pré-condições:**

Possuir uma conta cadastrada e sem rateio realizado.

#### • **Pós-condições:**

O usuário terá a leitura do imóvel salva no sistema.

# • **Referências cruzadas:**

RF10, RF19, RF20, RF21, RF22, RF23, RF24, RF25, RF26, RF27 e RF28.

# • **Fluxo de eventos:**

- 1. Caso seja um usuário empresa clica em "LEITURAS" e caso seja um usuário leiturista, clica no login de "LEITURA" e realiza o login.
- 2. O sistema redireciona para tela de leitura empreendimento.
- 3. O usuário clica sobre o empreendimento cujo ano mês deseja realizar a leitura.
- 4. O sistema redireciona para tela de leitura agrupamento.
- 5. O usuário clica sobre o agrupamento desejado.
- 6. O sistema redireciona para tela de leitura imóveis.
- 7. O usuário seleciona o imóvel desejado.
- 8. O sistema redireciona para tela de leitura do imóvel selecionado.
- 9. O sistema dispõe as informações de responsável, empreendimento, mês/ano, agrupamento e nome da rua caso tenha e número.
- 10. O sistema dispõe de campos de leitura para todos os insumos cadastrados no empreendimento contendo na cor opaca a última leitura do medidor para cada insumo e botões individuais de "SALVAR LEITURA".
- 11. O usuário insere a leitura.
- 12. O usuário clica em "SALVAR LEITURA" para submeter a leitura do insumo.
- 13. O sistema válida os dados informados.
- 14. A Leitura é inserida.

# • **Fluxos alternativos:**

# **– Fluxo alternativo 1:**

No passo 13, se não a leitura informada for menor que a última informada o sistema apresenta mensagem e retorna ao passo 11.

# **– Fluxo alternativo 2:**

No passo 10, se a leitura já tiver sido salva o sistema dispõe de um botão de "ATUA-LIZAR" e o sistema segue para o passo 11.

# **– Fluxo alternativo 3:**

Se em qualquer passo o usuário pressionar "VOLTAR" o sistema redireciona para tela a qual o usuário se encontrava no passo anterior.

# <span id="page-53-0"></span>B.13 CASO DE USO: RATEAR

# • **Descrição:**

O usuário realiza rateio do consumo do empreendimento entre os imóveis cadastrados.

### • **Atores:**

Empresa.

# • **Pré-condições:**

Possuir um agendamento de leitura concluído.

# • **Pós-condições:**

O usuário terá todas as contas geradas individualmente para cada imóvel com base no consumo de cada um.

# • **Referências cruzadas:**

RF10 e RF32.

# • **Fluxo de eventos:**

- 1. Caso seja um usuário empresa clica em "RATEIO".
- 2. O sistema redireciona para tela de rateio.
- 3. O sistema dispõe de um seletor de empreendimento, um seletor de insumo e um seletor de mês/ano.
- 4. O usuário seleciona cada item.
- 5. O usuário clica em "RATEAR" para iniciar o rateio.
- 6. O sistema realiza todos os cálculos e gera todas as contas individuais e fecha o agendamento de leitura.
- 7. O sistema limpa tela.

# • **Fluxos alternativos:**

# **– Fluxo alternativo 1:**

No passo 7, caso não haja mais nenhum rateio a ser realizado o sistema redireciona para tela de Home.

**– Fluxo alternativo 2:**

Se em qualquer passo o usuário pressionar "VOLTAR" o sistema redireciona para tela Home.

# <span id="page-55-0"></span>B.14 CASO DE USO: LISTAR EMPREENDIMENTOS

# • **Descrição:**

O usuário consulta os empreendimentos cadastrados e histórico de consumo dos últimos seis meses em forma de gráfico.

#### • **Atores:**

Empresa.

# • **Pré-condições:**

Possuir um empreendimento cadastrado.

# • **Pós-condições:**

# • **Referências cruzadas:**

RF10, RF33 e RF34.

### • **Fluxo de eventos:**

- 1. O usuário clica em "MEUS EMPREENDIMENTOS".
- 2. O sistema redireciona para tela de meus empreendimentos.
- 3. O sistema dispõe de uma lista com todos os empreendimentos vinculados a empresa logada com suas respectivas quantidades de agrupamentos, quantidade de imóveis e insumos cadastrados.
- 4. O usuário clica em um empreendimento.
- 5. O sistema redireciona o usuário para tela de histórico de consumo do empreendimento.
- 6. O sistema dispõe de gráfico para os insumos cadastrados que possuem contas cadastradas.

### • **Fluxos alternativos:**

### **– Fluxo alternativo 1:**

Entre os passos 1 e 3, se o usuário clicar em "VOLTAR" o sistema redireciona para tela Home.

# **– Fluxo alternativo 1:**

Entre os passos 4 e 6, se o usuário clicar em "VOLTAR" o sistema redireciona para tela meus empreendimentos.

# <span id="page-56-0"></span>B.15 CASO DE USO: APRESENTAR HISTÓRICO DE CONTAS

### • **Descrição:**

O usuário consulta as contas de cada imóvel e atualiza a situação de pagamento.

#### • **Atores:**

Empresa.

# • **Pré-condições:**

Possuir um rateio realizado.

### • **Pós-condições:**

Terá um PDF da conta gerado e a situação do pagamento atualizado.

# • **Referências cruzadas:**

RF10 e RF35.

# • **Fluxo de eventos:**

- 1. O usuário clica em "HISTÓRICO DE CONTAS".
- 2. O sistema redireciona para tela de histórico de contas.
- 3. O sistema dispõe um seletor de empreendimento, um seletor de agrupamento, um seletor de imóvel, um seletor de insumo e um seletor de mês/ano.
- 4. O usuário seleciona todos os campos.
- 5. O sistema dispõe de informações de consumo individual, consumo rateado, valor individual, valor rateado, valor total, um botão de download da conta em formato PDF e um radio *buttom* para atualizar a situação de pagamento da conta.
- 6. O usuário muda a situação da conta.
- 7. O usuário clica em "SALVAR"
- 8. O sistema atualiza a situação de pagamento da conta.
- 9. O sistema limpa a tela.

#### • **Fluxos alternativos:**

# **– Fluxo alternativo 1:**

No passo 6, se o usuário clicar no botão de download, o sistema abre o PDF da conta.

#### **– Fluxo alternativo 2:**

Em qualquer passo se o usuário clicar em "VOLTAR" o sistema redireciona para tela Home.

#### <span id="page-57-0"></span>B.16 CASO DE USO: ATUALIZAR LOGO

#### • **Descrição:**

O usuário pode alterar sua logo.

#### • **Atores:**

Empresa.

#### • **Pré-condições:**

#### • **Pós-condições:**

Terá sua logo atualizada.

### • **Referências cruzadas:**

RF05, RF10 e RF36.

#### • **Fluxo de eventos:**

- 1. O usuário clica sobre o ícone destinado a logo no canto superior esquerdo.
- 2. O sistema redireciona para tela de usuário.
- 3. O sistema dispõe um botão de sair, um de *logoff* e um botão para efetuar upload do logo.
- 4. O usuário clica no botão de upload de logo e seleciona uma foto de sua galeria.
- 5. O sistema atualiza sua logo.

### • **Fluxos alternativos:**

#### **– Fluxo alternativo 1:**

No passo 4, se o usuário clicar no botão de sair, o sistema exibe uma mensagem de confirmação, caso o usuário clique em "Sim" o sistema redirecionará para tela de redirecionamento e manterá as informações de login do usuário salvas.

# **– Fluxo alternativo 2:**

No passo 4, se o usuário clicar no botão de *logoff*, o sistema exibe uma mensagem de confirmação, caso o usuário clique em "Sim" o sistema redirecionará para tela de redirecionamento e o sistema limpará as informações de login do usuário.

#### **– Fluxo alternativo 3:**

Em qualquer passo se o usuário clicar em "VOLTA" o sistema redireciona para tela Home.

# <span id="page-58-0"></span>B.17 CASO DE USO: SINCRONIZAR

# • **Descrição:**

O usuário sincroniza sua aplicação com a base de dados online.

# • **Atores:**

Empresa.

# • **Pré-condições:**

Realizar algum processo sem conexão com a internet.

# • **Pós-condições:**

O sistema persistirá as informações no *Firebase*.

# • **Referências cruzadas:**

RF10 e RF37

# • **Fluxo de eventos:**

- 1. Na tela Home, o sistema habilitará um botão "SINCRONIZAR".
- 2. O usuário clica no botão.
- 3. O sistema envia as informações para o *Firebase*.
- 4. O sistema desabilita o botão "SINCRONIZAR".

# • **Fluxos alternativos:**